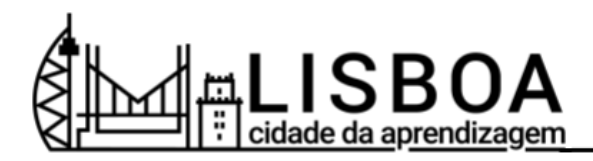

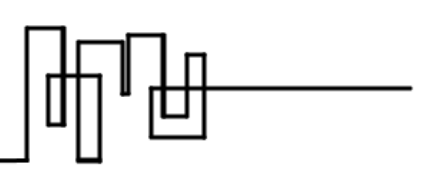

## **Partilhar atividades LCA** - Tutorial LCA -

## **O que é?**

Os proprietários e administradores de atividades LCA e os proprietários da conta de organizador podem convidar pessoas para atividades publicadas com a sua conta de organizador.

Pode convidar pessoas a gerir (proprietário ou administrador) ou participar em atividades  $LCA$ 

## **Passo 1: Convidar pessoas específicas para participar ou gerir uma atividade**

- 1. Aceda à atividade LCA para a qual pretende convidar pessoas.
- 2. Clique no separador "Pessoas".
- 3. Clique em Convidar pessoas. Isto abrirá todas as opções de convite descritas abaixo.
- 4. Introduza o endereço de correio eletrónico do/a colaborador/a que pretende convidar ou pesquise pelo seu nome de utilizador.
- 5. Para cada colaborador/a convidado/a, selecione o nível de participação da atividade: Proprietário, administrador ou "ganhador" (participante).
- 6. Clique em "Convidar". A plataforma enviará uma mensagem eletrónica de convite.
- 7. Para adicionar automaticamente os convidados à atividade LCA, marque "Adicionar imediatamente …" (ou "Add immediately…").

## **Passo 2: Partilhar a atividade LCA**

- 1. Clique em "Download QR code" e guarde-o ou Copie o link de convite.
- 2. Partilhe o código QR ou o link de convite com as pessoas que pretende convidar.

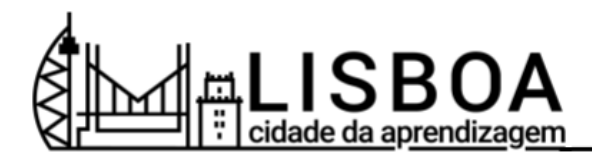

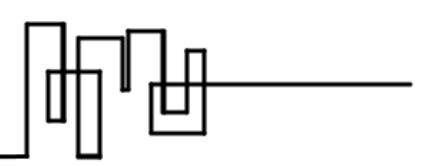

3. As pessoas que digitalizarem o código QR ou acederem ao link de convite serão adicionadas à atividade, como "ganhadores" (participantes), após o início de sessão ou registo na plataforma LCA.